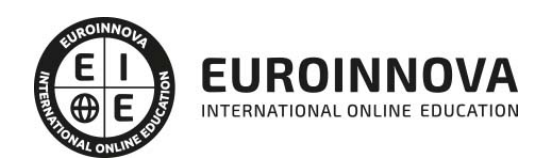

## Técnico Profesional en Diseño Gráfico: Graphics Design Expert

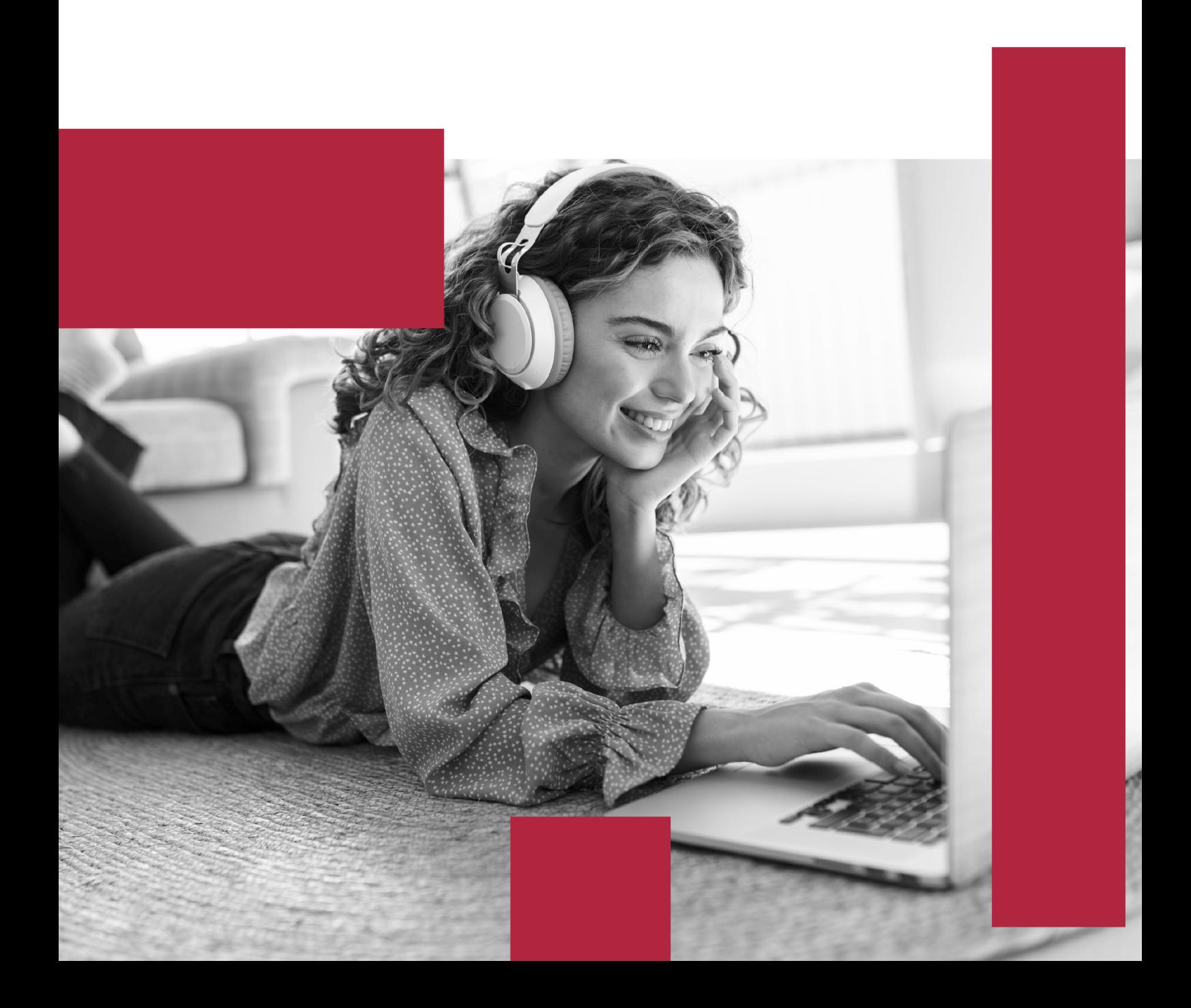

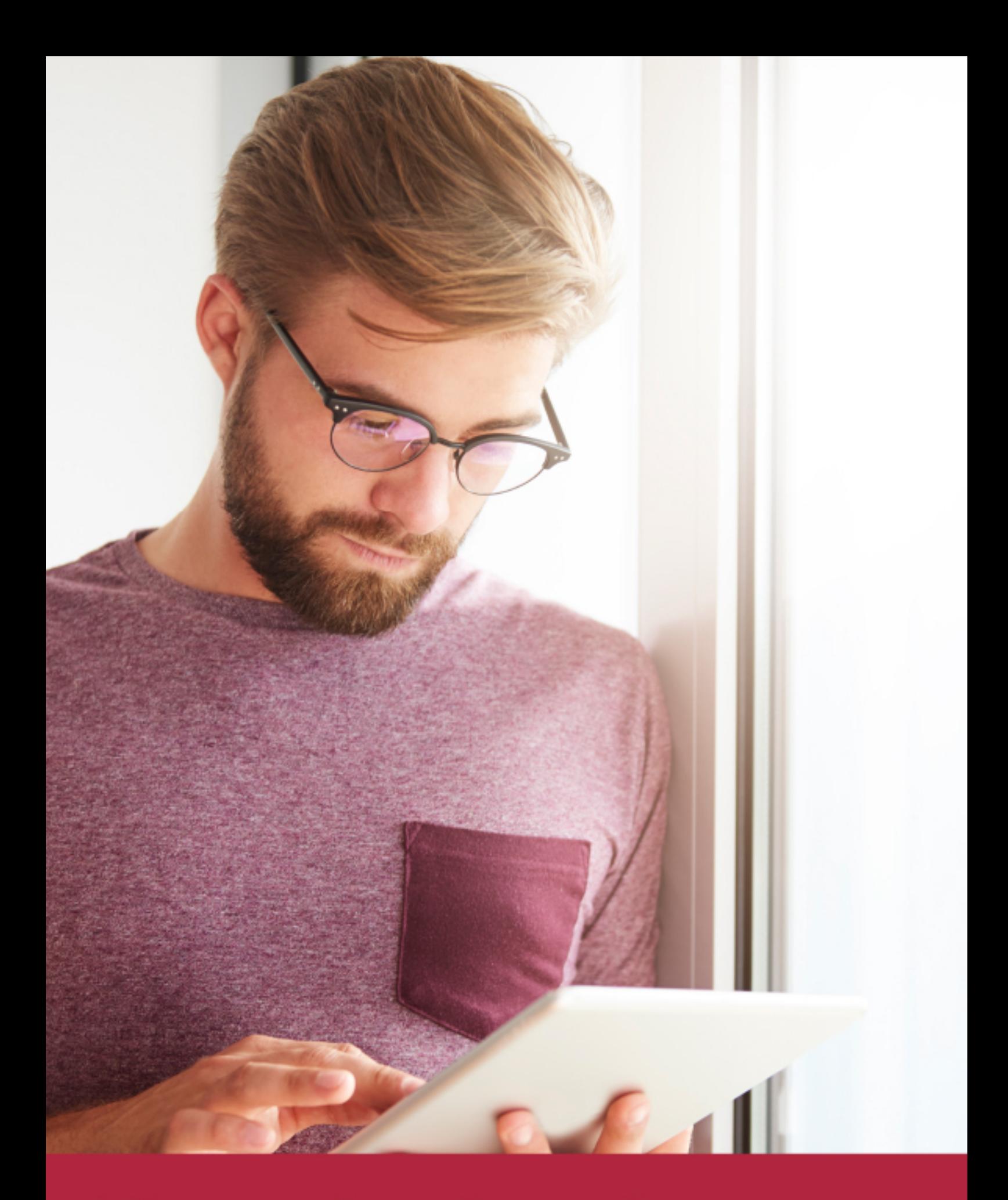

Elige aprender en la escuela líder en formación online

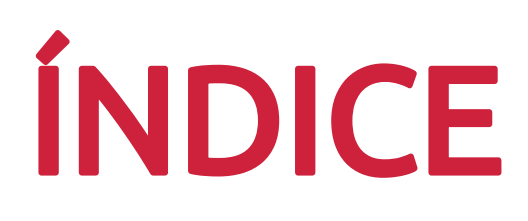

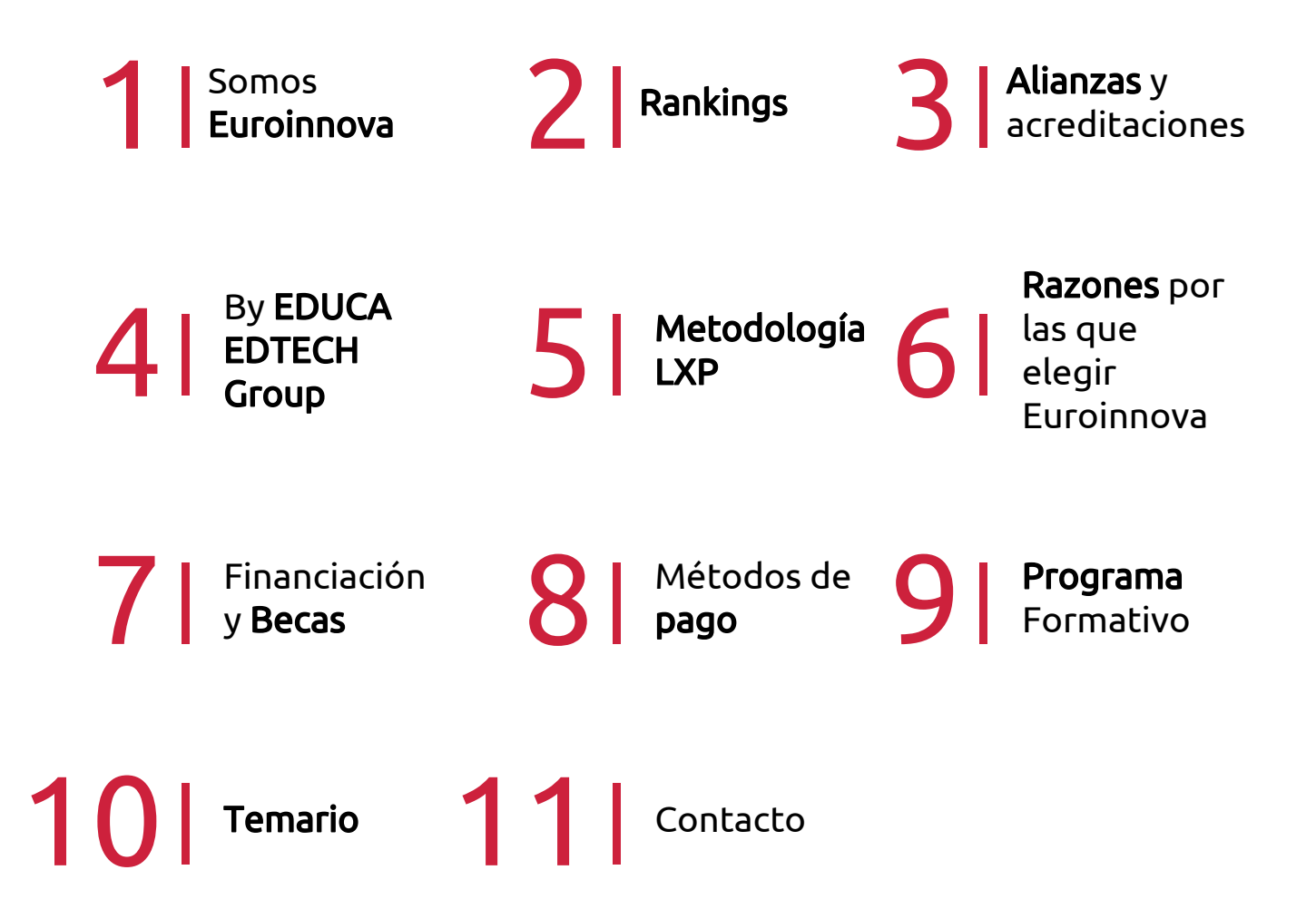

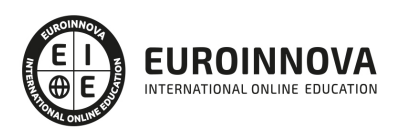

## SOMOS EUROINNOVA

Euroinnova International Online Education inicia su actividad hace más de 20 años. Con la premisa de revolucionar el sector de la educación online, esta escuela de formación crece con el objetivo de dar la oportunidad a sus estudiandes de experimentar un crecimiento personal y profesional con formación eminetemente práctica.

Nuestra visión es ser una institución educativa online reconocida en territorio nacional e internacional por ofrecer una educación competente y acorde con la realidad profesional en busca del reciclaje profesional. Abogamos por el aprendizaje significativo para la vida real como pilar de nuestra metodología, estrategia que pretende que los nuevos conocimientos se incorporen de forma sustantiva en la estructura cognitiva de los estudiantes.

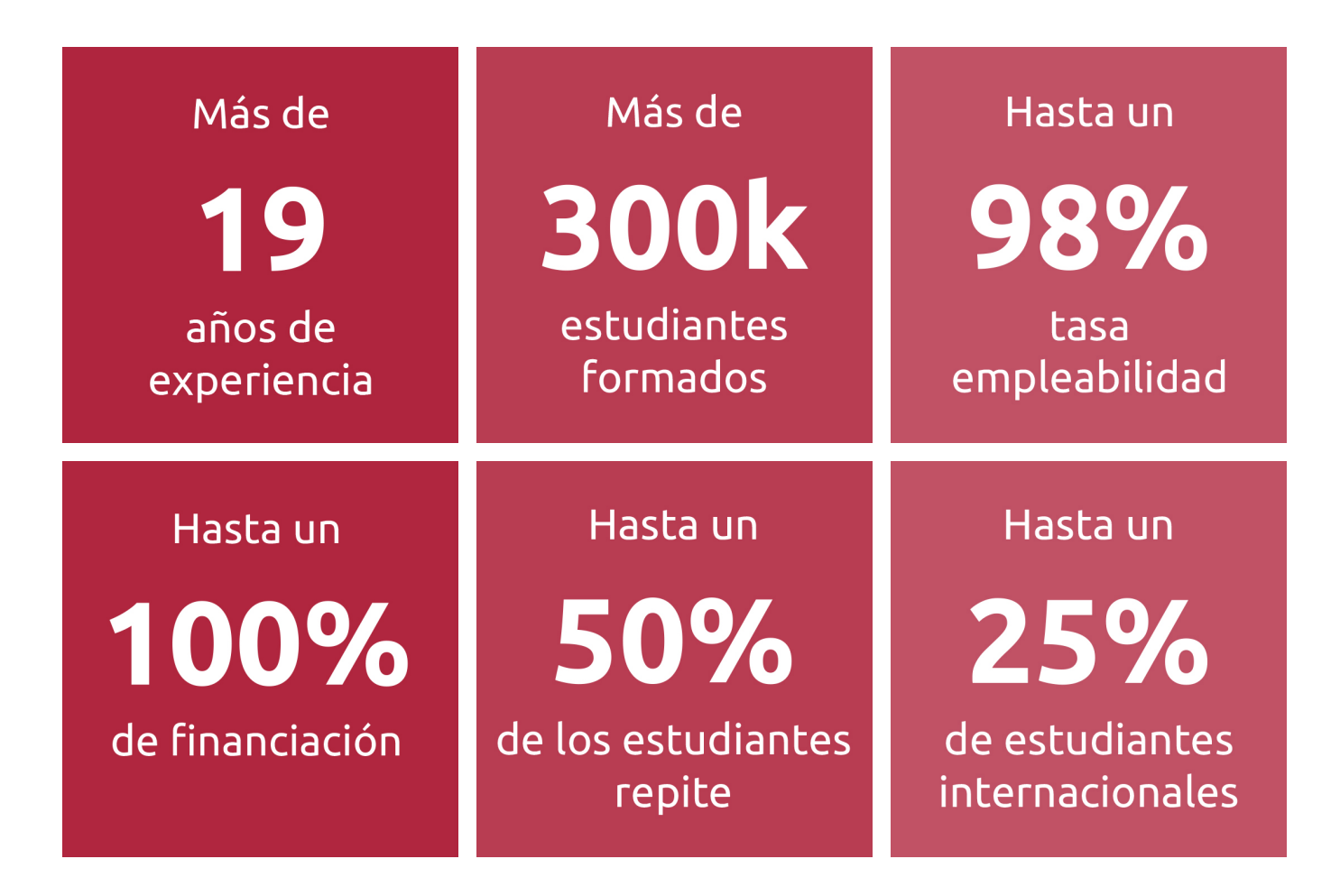

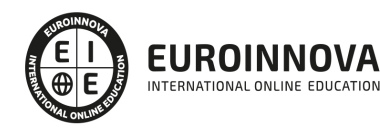

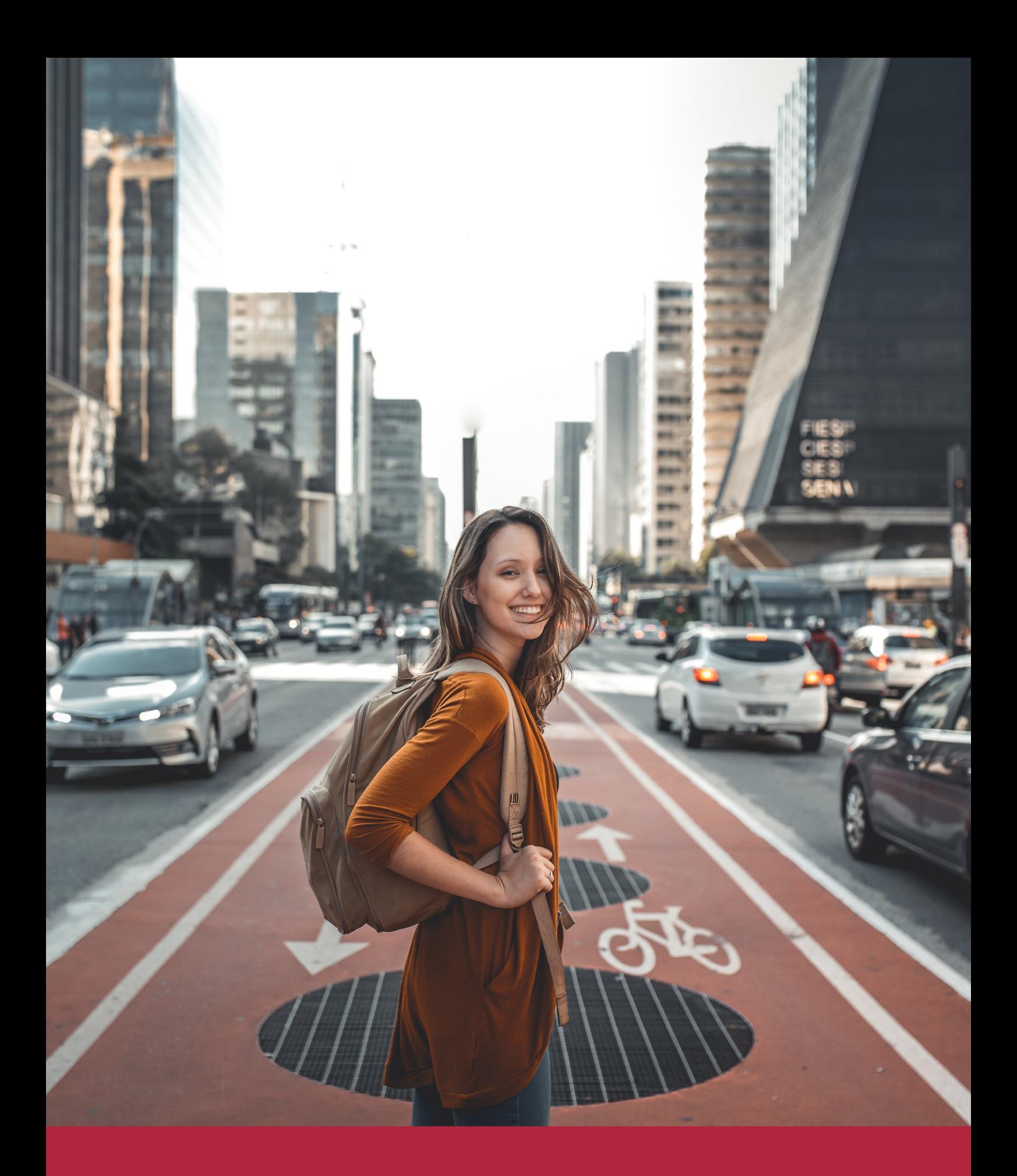

Desde donde quieras y como quieras, Elige Euroinnova

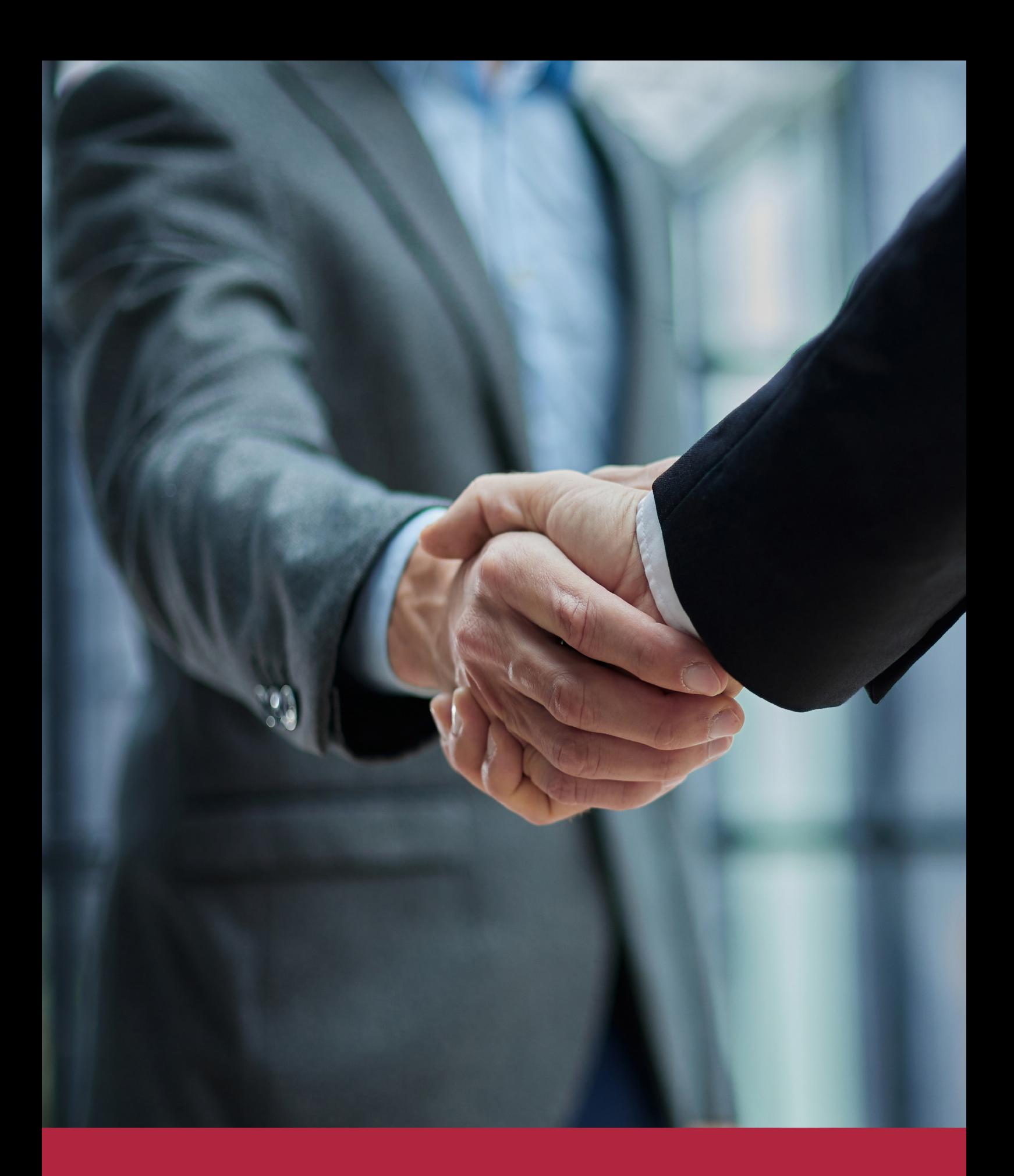

QS, sello de excelencia académica Euroinnova: 5 estrellas en educación online

## RANKINGS DE EUROINNOVA

Euroinnova International Online Education ha conseguido el reconocimiento de diferentes rankings a nivel nacional e internacional, gracias por su apuesta de democratizar la educación y apostar por la innovación educativa para lograr la excelencia.

Para la elaboración de estos rankings, se emplean indicadores como la reputación online y offline, la calidad de la institución, la responsabilidad social, la innovación educativa o el perfil de los profesionales.

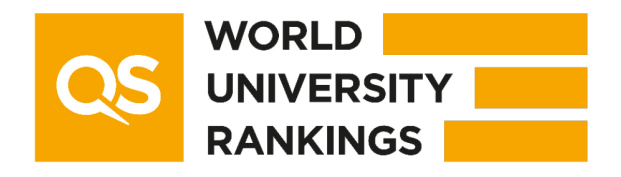

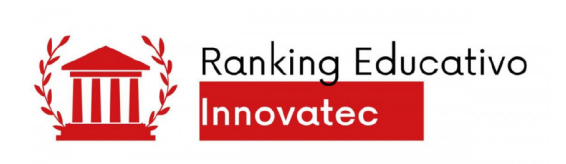

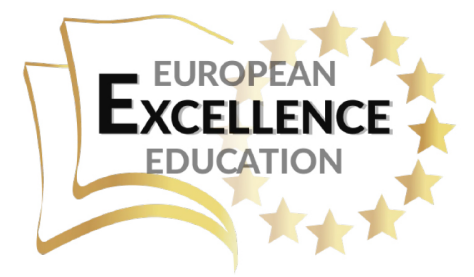

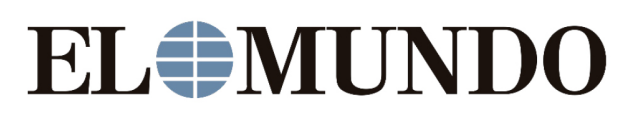

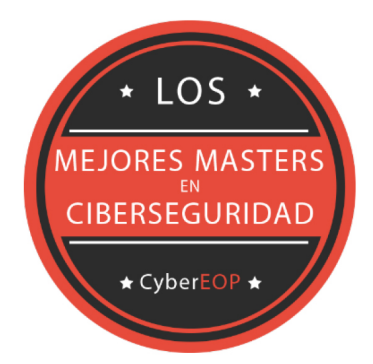

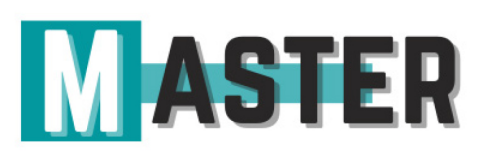

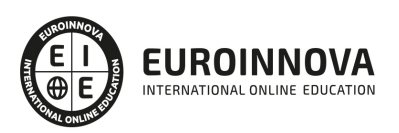

## ALIANZAS Y ACREDITACIONES

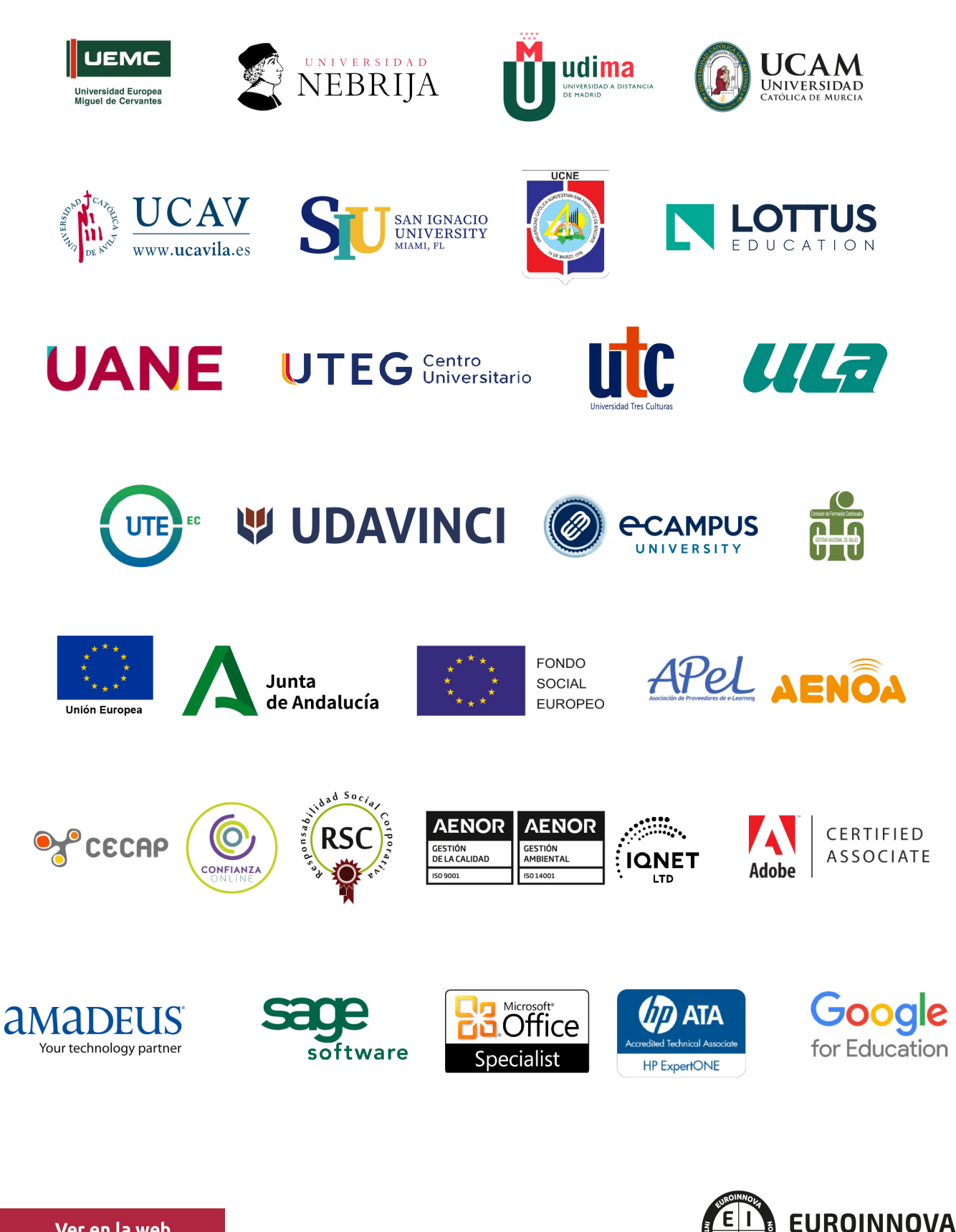

INTERNATIONAL ONLINE EDUCATION

## BY EDUCA EDTECH

Euroinnova es una marca avalada por EDUCA EDTECH Group , que está compuesto por un conjunto de experimentadas y reconocidas instituciones educativas de formación online. Todas las entidades que lo forman comparten la misión de democratizar el acceso a la educación y apuestan por la transferencia de conocimiento, por el desarrollo tecnológico y por la investigación

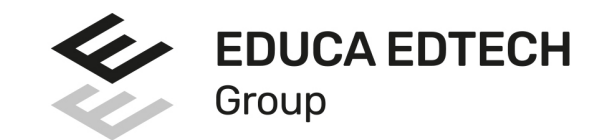

#### **ONLINE EDUCATION**

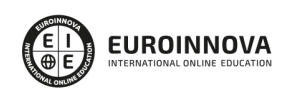

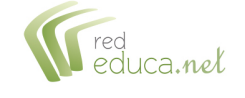

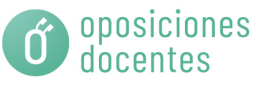

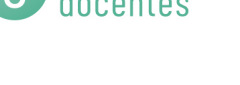

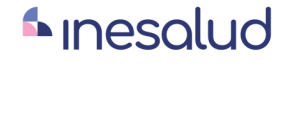

**Inesem** 

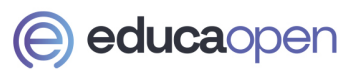

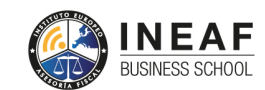

```
EDU
SPORT
```
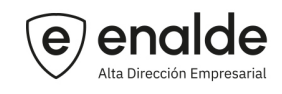

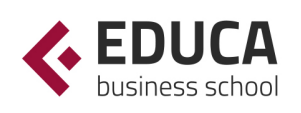

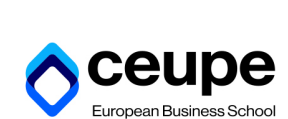

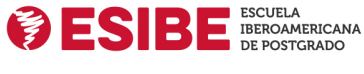

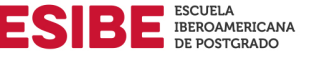

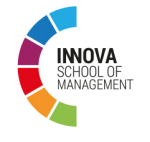

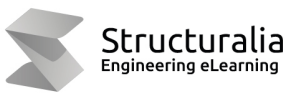

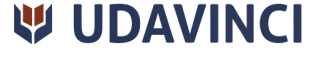

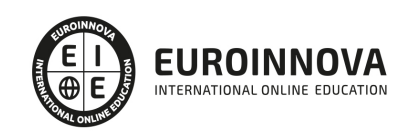

## **METODOLOGÍA LXP**

La metodología **EDUCA LXP** permite una experiencia mejorada de aprendizaje integrando la Al en los procesos de e-learning, a través de modelos predictivos altamente personalizados, derivados del estudio de necesidades detectadas en la interacción del alumnado con sus entornos virtuales.

EDUCA LXP es fruto de la Transferencia de Resultados de Investigación de varios proyectos multidisciplinares de I+D+i, con participación de distintas Universidades Internacionales que apuestan por la transferencia de conocimientos, desarrollo tecnológico e investigación.

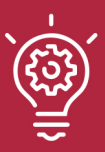

#### 1. Flexibilidad

Aprendizaje 100% online y flexible, que permite al alumnado estudiar donde, cuando y como quiera.

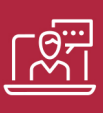

#### 2. Accesibilidad

Cercanía y comprensión. Democratizando el acceso a la educación trabajando para que todas las personas tengan la oportunidad de seguir formándose.

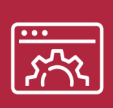

#### 3. Personalización

Itinerarios formativos individualizados y adaptados a las necesidades de cada estudiante.

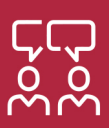

#### 4. Acompañamiento / Seguimiento docente

Orientación académica por parte de un equipo docente especialista en su área de conocimiento, que aboga por la calidad educativa adaptando los procesos a las necesidades del mercado laboral.

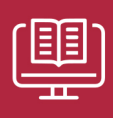

#### 5. Innovación

Desarrollos tecnológicos en permanente evolución impulsados por la AI mediante Learning Experience Platform.

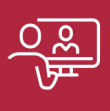

#### 6. Excelencia educativa

Enfoque didáctico orientado al trabajo por competencias, que favorece un aprendizaje práctico y significativo, garantizando el desarrollo profesional.

# Programas PROPIOS UNIVERSITARIOS **OFICIALES**

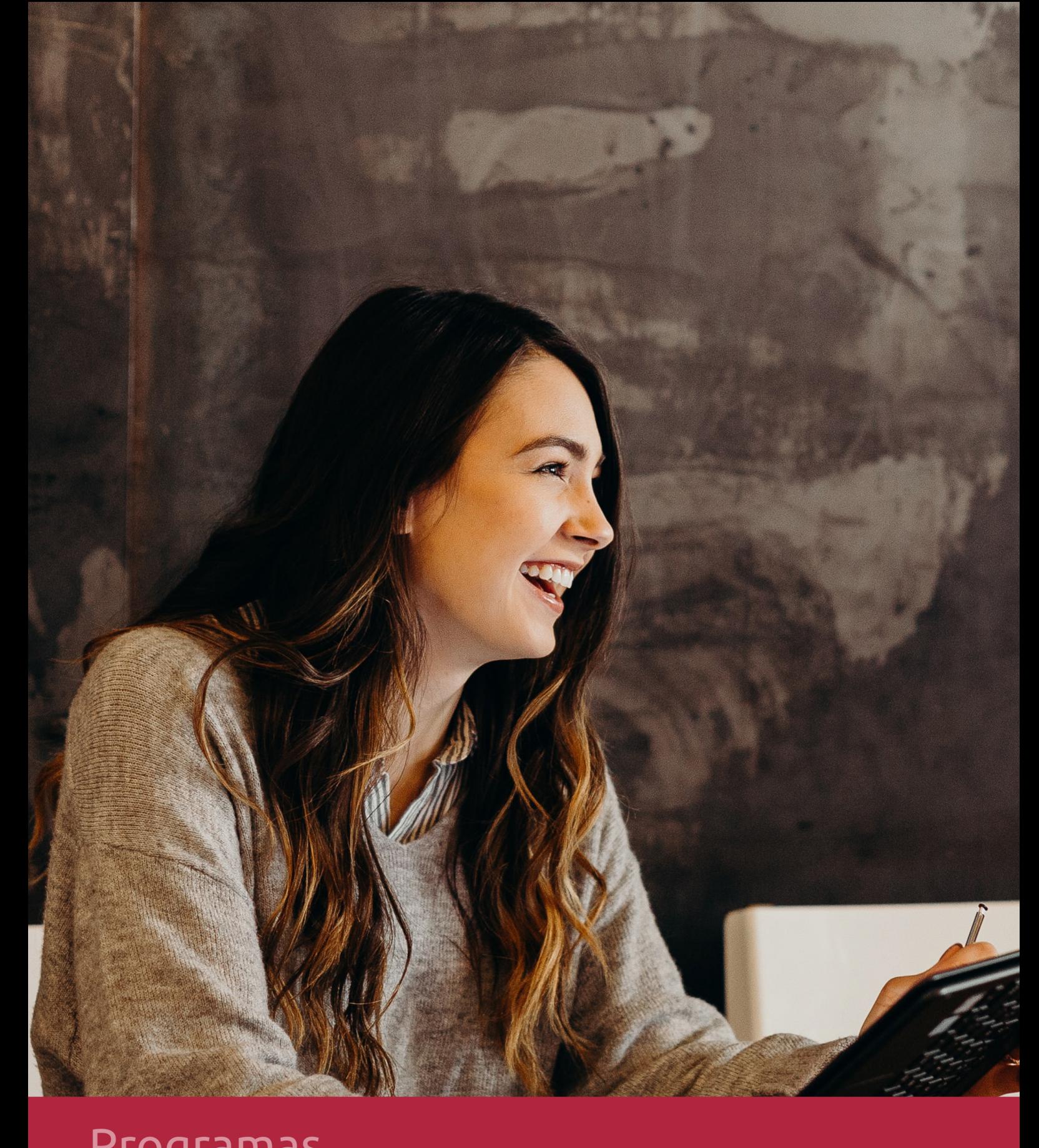

## **RAZONES POR LAS QUE ELEGIR EUROINNOVA**

## 1. Nuestra Experiencia

- √ Más de 18 años de experiencia.
- √ Más de 300.000 alumnos ya se han formado en nuestras aulas virtuales
- $\checkmark$  Alumnos de los 5 continentes.
- $\checkmark$  25% de alumnos internacionales.
- $\checkmark$  97% de satisfacción
- $\checkmark$  100% lo recomiendan.
- $\checkmark$  Más de la mitad ha vuelto a estudiar en Euroinnova.

## 2. Nuestro Equipo

En la actualidad, Euroinnova cuenta con un equipo humano formado por más 400 profesionales. Nuestro personal se encuentra sólidamente enmarcado en una estructura que facilita la mayor calidad en la atención al alumnado.

## 3. Nuestra Metodología

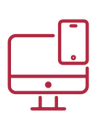

### **100% ONLINE**

Estudia cuando y desde donde quieras. Accede al campus virtual desde cualquier dispositivo.

**EQUIPO DOCENTE** 

Euroinnova cuenta con un equipo de

experiencia de alta calidad educativa.

profesionales que harán de tu estudio una

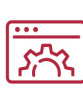

#### **APRENDIZAJE**

Pretendemos que los nuevos conocimientos se incorporen de forma sustantiva en la estructura cognitiva

## NO ESTARÁS SOLO

Acompañamiento por parte del equipo de tutorización durante toda tu experiencia como estudiante

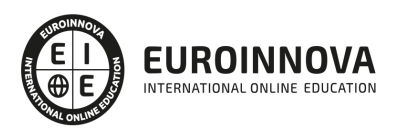

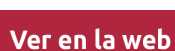

## 4. Calidad AENOR

- ✔ Somos Agencia de Colaboración Nº99000000169 autorizada por el Ministerio de Empleo y Seguridad Social.
- ✔ Se llevan a cabo auditorías externas anuales que garantizan la máxima calidad AENOR.
- √ Nuestros procesos de enseñanza están certificados por AENOR por la ISO 9001.

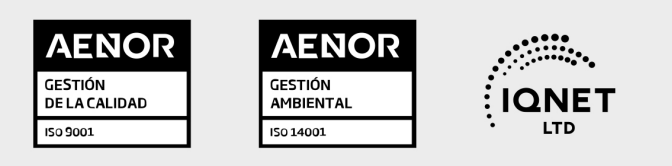

## 5. Confianza

Contamos con el sello de Confianza Online y colaboramos con la Universidades más prestigiosas, Administraciones Públicas y Empresas Software a nivel Nacional e Internacional.

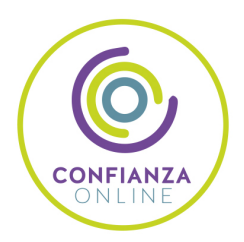

## 6. Somos distribuidores de formación

Como parte de su infraestructura y como muestra de su constante expansión Euroinnova incluye dentro de su organización una editorial y una imprenta digital industrial.

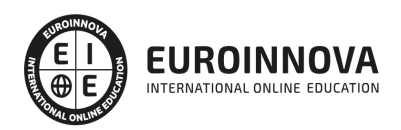

Financia tu cursos o máster y disfruta de las becas disponibles. ¡Contacta con nuestro equipo experto para saber cuál se adapta más a tu perfil!

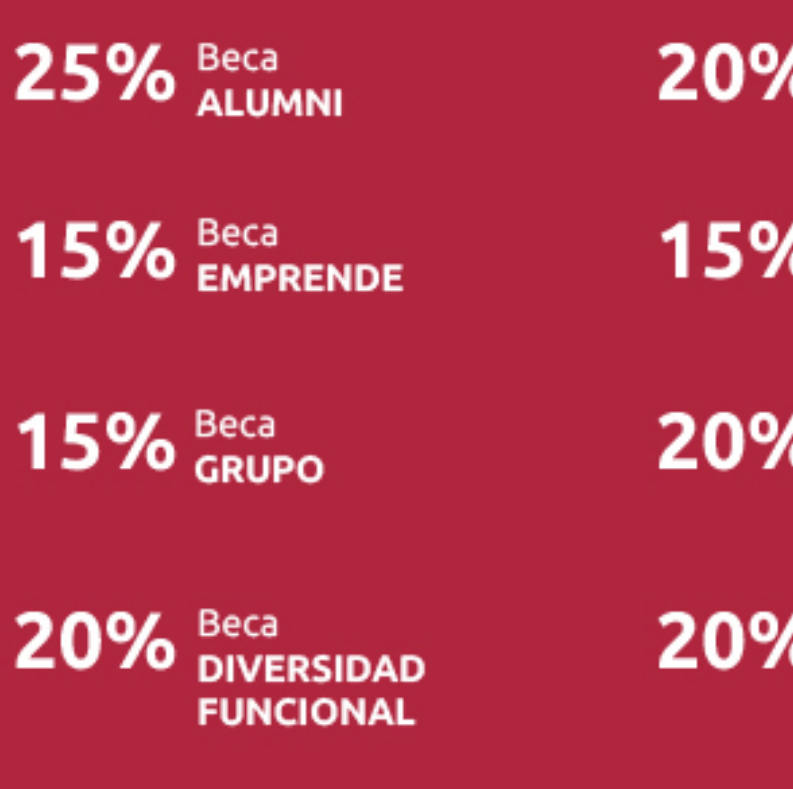

20% Beca DESEMPLEO

15% Beca RECOMIENDA

20% Beca **NUMEROSA** 

20% Beca PROFESIONALES, **SANITARIOS, COLEGIADOS/AS** 

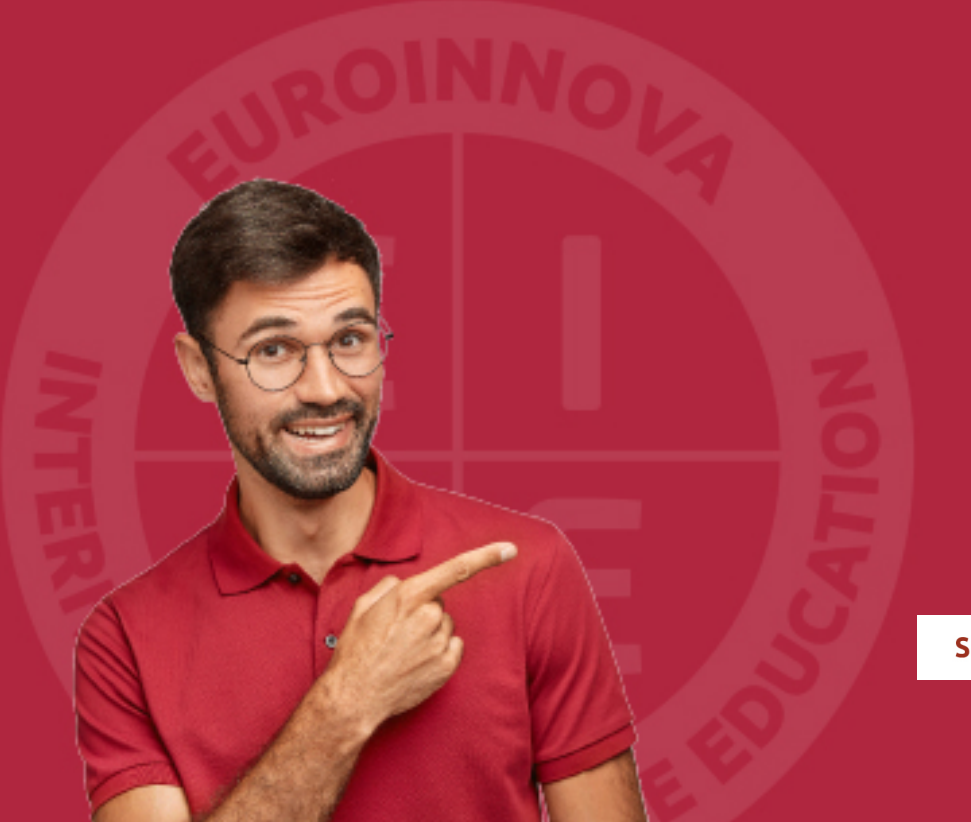

Solicitar información

## MÉTODOS DE PAGO

Con la Garantía de:

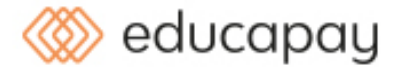

Fracciona el pago de tu curso en cómodos plazos y sin interéres de forma segura.

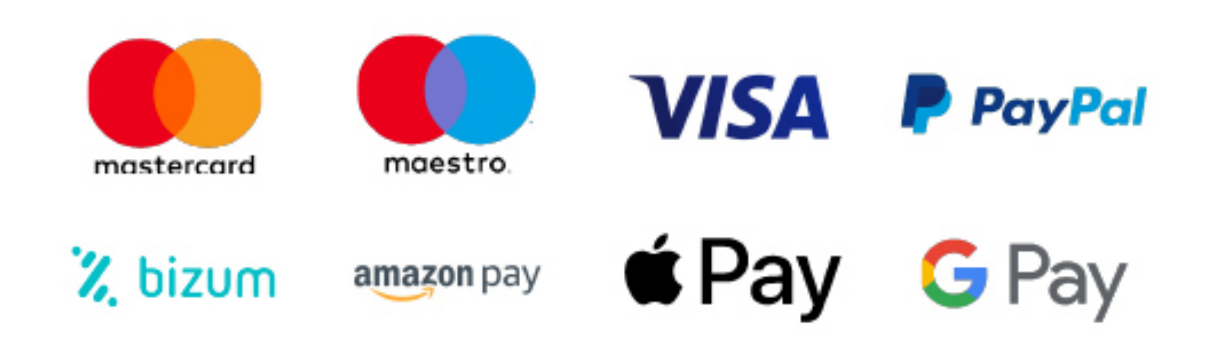

Nos adaptamos a todos los métodos de pago internacionales:

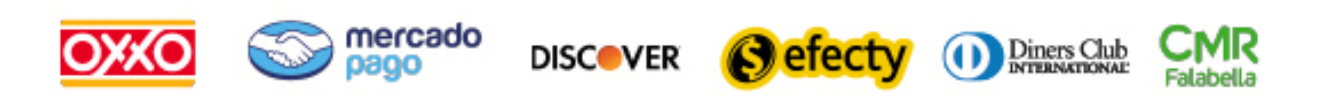

y muchos mas...

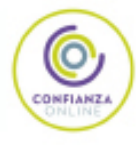

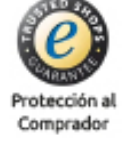

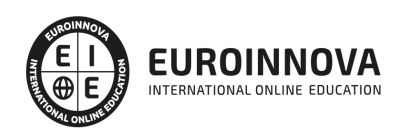

## Técnico Profesional en Diseño Gráfico: Graphics Design Expert

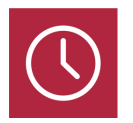

DURACIÓN 450 horas

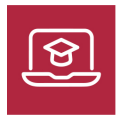

MODALIDAD ONLINE

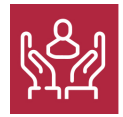

ACOMPAÑAMIENTO PERSONALIZADO

### Titulación

L

TITULACIÓN expedida por EUROINNOVA INTERNATIONAL ONLINE EDUCATION, miembro de la AEEN (Asociación Española de Escuelas de Negocios) y reconocido con la excelencia académica en educación online por QS World University Rankings (Adobe Authorized Training Center)

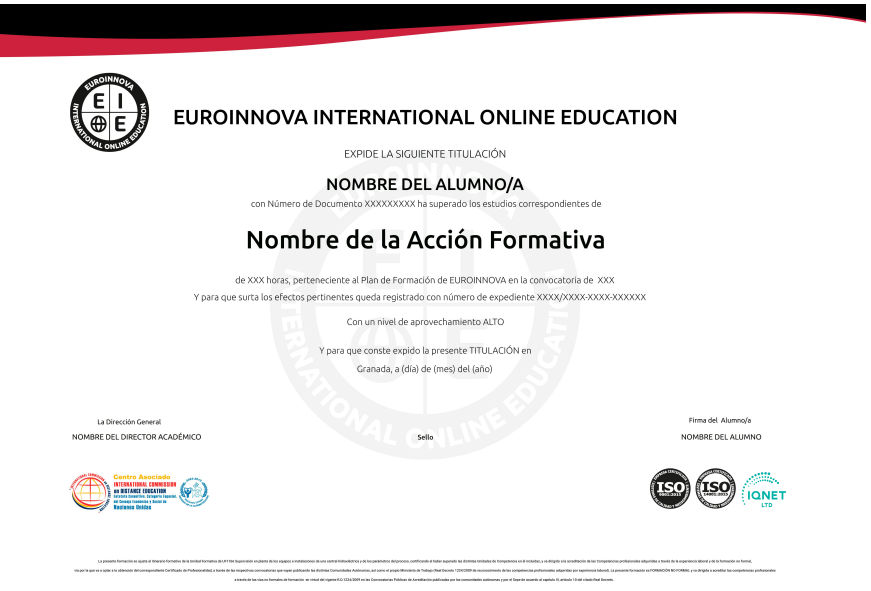

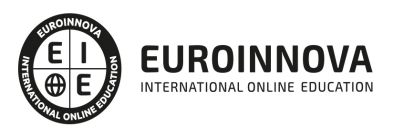

### Descripción

Este curso en Diseño Gráfico: Graphics Design Expert le ofrece una formación Especializada en la creación de animaciones mediante el software Animate CC, realizar diseños vectoriales a través de Illustrator y en el tratamiento digital y retoque fotográfico con Adobe Photoshop, a nivel profesional

### **Objetivos**

Aportar al alumno de un modo rápido y sencillo las competencias necesarias para elaborar animaciones con el programa Animate CC, diseños vectoriales publicitarios con el programa Illustrator, así como retoque fotográfico y tratamiento digital de imágenes con el programa Adobe Photoshop.

### A quién va dirigido

Este curso en Diseño Gráfico: Graphics Design Expert está dirigido a profesionales del diseño gráfico, diseñadores webs, informáticos, estudiantes de bellas artes, fotógrafos, y en general cualquier interesado, desempleado o no, interesado en convertirse en un experto en diseño gráfico a nivel avanzado.

### Para qué te prepara

Este curso en Diseño Gráfico: Graphics Design Expert te capacita para utilizar las distintas herramientas del programa Illustrator en la creación y el diseño gráfico vectorial, así como para la creación y el diseño gráfico a través de la utilización del programa Adobe Photoshop, además el curso te facilita los conocimientos necesarios que exige el diseño y creación de animaciones multimedia en Adobe Animate CC a nivel profesional.

### Salidas laborales

Sectores de diseño gráfico, diseño web y artes gráficas en general.

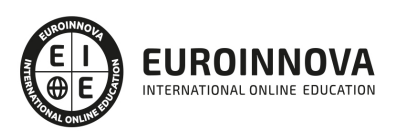

## TEMARIO

#### PARTE 1. ADOBE ILLUSTRATOR CC

#### UNIDAD DIDÁCTICA 1. PRESENTACIÓN

1. Presentación

#### UNIDAD DIDÁCTICA 2. CONCEPTOS BÁSICOS

- 1. Novedades del programa
- 2. ¿Qué es un gráfico vectorial?
- 3. ¿Qué es un mapa de bits?

#### UNIDAD DIDÁCTICA 3. ÁREA DE TRABAJO

- 1. La interfaz y área de trabajo
- 2. Abrir, colocar, exportar y guardar un archivo
- 3. Las paletas flotantes y vistas
- 4. Desplazarse por el documento
- 5. Modos de pantalla, reglas, guías y cuadrícula
- 6. Las mesas de trabajo
- 7. Ejercicios

#### UNIDAD DIDÁCTICA 4. SELECCIONAR Y ORGANIZAR OBJETOS

- 1. Herramientas de selección I
- 2. Herramientas de selección II
- 3. Trabajar con selecciones
- 4. Agrupar objetos y modos de aislamiento
- 5. Alinear y distribuir objetos
- 6. Ejercicios

#### UNIDAD DIDÁCTICA 5. CREAR FORMAS BÁSICAS

- 1. Crear formas básicas
- 2. Herramienta destello, línea y lápiz
- 3. Dibujar arcos, espirales y cuadrículas
- 4. Contorno y relleno
- 5. Herramienta borrador y suavizar
- 6. Ejercicios

#### UNIDAD DIDÁCTICA 6. COLOR Y ATRIBUTOS DE RELLENO

- 1. Modos de color
- 2. Colorear desde la paleta muestras
- 3. Cambiar trazo
- 4. Pintura interactiva

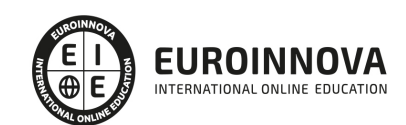

- 5. Paleta personalizada y paleta Muestras
- 6. Copiar atributos
- 7. Degradados y transparencias
- 8. Motivos
- 9. Volver a colorear la ilustración
- 10. Ejercicios

#### UNIDAD DIDÁCTICA 7. TRAZADOS Y CURVAS BÉZIER

- 1. Nociones sobre trazados
- 2. Herramienta pluma
- 3. Trabajar con trazados I
- 4. Trabajar con trazados II
- 5. Herramientas de manipulación vectorial
- 6. Ejercicios

#### UNIDAD DIDÁCTICA 8. LAS CAPAS

- 1. Acerca de las capas
- 2. El panel capas
- 3. Trabajar con capas I
- 4. Trabajar con capas II
- 5. Mascaras de recorte
- 6. Ejercicios

#### UNIDAD DIDÁCTICA 9. TEXTO

- 1. Textos
- 2. Importar textos y crear columnas
- 3. Enlazar texto y el área de texto
- 4. Texto objetos y formatear texto
- 5. Propiedades de párrafo y estilos
- 6. Rasterizar y exportar texto
- 7. Atributos de Apariencia
- 8. Ortografía y envolventes
- 9. Ejercicios

#### UNIDAD DIDÁCTICA 10. FILTROS, ESTILOS Y SÍMBOLOS

- 1. Aplicar y editar efectos
- 2. Rasterización y efecto de sombra
- 3. Objetos en tres dimensiones
- 4. Mapeado
- 5. Referencia rápida de efectos
- 6. Estilos gráficos
- 7. Pinceles
- 8. Pincel de manchas
- 9. Símbolos
- 10. Ejercicios

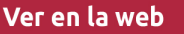

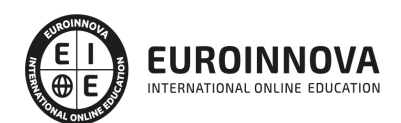

#### UNIDAD DIDÁCTICA 11. TRANSFORMAR OBJETOS

- 1. Escalar objetos
- 2. Rotar y distorsionar objetos
- 3. Colocar y reflejar objetos
- 4. Envolventes
- 5. Combinar objetos
- 6. Fusión de objetos
- 7. Ejercicios

#### UNIDAD DIDÁCTICA 12. GRÁFICOS WEB Y OTROS FORMATOS

- 1. Optimizar imágenes
- 2. Mapas de imagen
- 3. Sectores
- 4. Exportar e importar imágenes
- 5. Crear PDF
- 6. Automatizar tareas
- 7. Calcar mapa de bits
- 8. Ejercicios

#### UNIDAD DIDÁCTICA 13. IMPRESIÓN

- 1. Impresión: panorama general
- 2. Acerca del color
- 3. Información de documento
- 4. Opciones generales de impresión I
- 5. Opciones generales de impresión II
- 6. Archivos PostScript y degradados
- 7. Ejercicios

#### UNIDAD DIDÁCTICA 14. OTRAS HERRAMIENTAS

- 1. Degradados en trazos
- 2. Creación de patrones
- 3. Cuadrícula de perspectiva
- 4. Gráficas
- 5. Herramienta rociar símbolos
- 6. Ejercicios

#### PARTE 2. ADOBE PHOTOSHOP CC

UNIDAD DIDÁCTICA 1. PRESENTACIÓN

1. Presentación

UNIDAD DIDÁCTICA 2. CONCEPTOS BÁSICOS

- 1. Novedades del programa
- 2. Tipos de imágenes

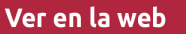

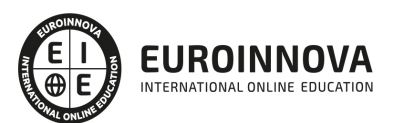

- 3. Resolución de imagen
- 4. Formato PSD
- 5. Formatos de imagen

#### UNIDAD DIDÁCTICA 3. ÁREA DE TRABAJO

- 1. Abrir y guardar una imagen
- 2. Crear un documento nuevo
- 3. Área de trabajo
- 4. Gestión de ventanas y paneles
- 5. Guardar un espacio de trabajo
- 6. Modos de pantalla
- 7. Prácticas

UNIDAD DIDÁCTICA 4. PANELES Y MENÚS

- 1. Barra menú
- 2. Barra de herramientas
- 3. Opciones de Herramientas y barra de estado
- 4. Ventanas de Photoshop I
- 5. Ventanas de Photoshop II
- 6. Zoom y mano y ventana navegador
- 7. Prácticas

#### UNIDAD DIDÁCTICA 5. HERRAMIENTAS DE SELECCIÓN

- 1. Herramientas de selección
- 2. Herramienta marco
- 3. Opciones de marco
- 4. Herramienta lazo
- 5. Herramienta Varita
- 6. Herramienta de selección rápida
- 7. Herramienta mover
- 8. Sumar restar selecciones
- 9. Modificar selecciones
- 10. Prácticas

#### UNIDAD DIDÁCTICA 6. HERRAMIENTAS DE DIBUJO Y EDICIÓN

- 1. Herramientas de dibujo y edición
- 2. Herramienta Pincel
- 3. Crear pinceles personalizados
- 4. Herramienta lápiz
- 5. Herramienta sustitución de color
- 6. Herramienta pincel historia
- 7. Herramienta pincel histórico
- 8. Herramienta degradado
- 9. Herramienta bote de pintura
- 10. Prácticas

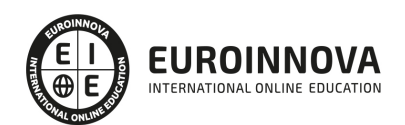

#### UNIDAD DIDÁCTICA 7. HERRAMIENTAS DE RETOQUE Y TRANSFORMACIÓN

- 1. Herramientas de retoque y transformación
- 2. Herramienta recortar
- 3. Herramienta sector
- 4. Cambiar el tamaño del lienzo
- 5. Herramienta pincel corrector puntual
- 6. Herramienta ojos rojos
- 7. Tampón de clonar
- 8. Herramienta borrador
- 9. La Herramienta desenfocar
- 10. Herramienta sobreexponer y subexponer
- 11. Prácticas

#### UNIDAD DIDÁCTICA 8. CAPAS

- 1. Conceptos básicos de capas
- 2. El panel capas
- 3. Trabajar con capas I
- 4. Trabajar con capas II
- 5. Alinear capas
- 6. Rasterizar capas
- 7. Opacidad y fusión de capas
- 8. Estilos y efectos de capa
- 9. Capas de ajuste y relleno
- 10. Combinar capas
- 11. Prácticas

#### UNIDAD DIDÁCTICA 9. TEXTO

- 1. Herramientas de texto
- 2. Introducir texto
- 3. Cambiar caja y convertir texto
- 4. Formato de caracteres
- 5. Formato de párrafo
- 6. Rasterizar y filtros en texto
- 7. Deformar texto
- 8. Crear estilos de texto
- 9. Relleno de texto con una imagen
- 10. Ortografía
- 11. Herramienta máscara de texto y texto 3D
- 12. Prácticas

#### UNIDAD DIDÁCTICA 10. HERRAMIENTAS DE DIBUJO

- 1. Herramientas de dibujo
- 2. Modos de dibujo
- 3. Herramienta pluma
- 4. Ventana trazados

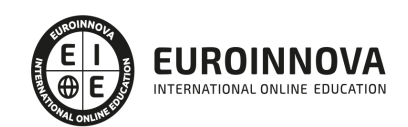

- 5. Subtrazados
- 6. Convertir trazados en selecciones
- 7. Pluma de forma libre
- 8. Capas de forma
- 9. Herramienta forma
- 10. Prácticas

#### UNIDAD DIDÁCTICA 11. REGLAS, ACCIONES, FILTROS Y CANALES

- 1. Reglas, guías y cuadrícula
- 2. Herramienta regla
- 3. Acciones
- 4. Filtros
- 5. Objetos inteligentes
- 6. Canales
- 7. Máscara rápida
- 8. Canales Alfa
- 9. Prácticas

#### UNIDAD DIDÁCTICA 12. TRANSFORMAR IMÁGENES Y GRÁFICOS WEB

- 1. Transformación de una imagen
- 2. Deformar un elemento
- 3. Tamaño de la imagen
- 4. Resolución imagen y monitor
- 5. Rollover
- 6. Los sectores
- 7. Tipos de sectores
- 8. Propiedades de los sectores
- 9. Modificar sectores
- 10. Optimizar imágenes
- 11. Guardar para web
- 12. Generar recursos de imagen
- 13. Prácticas

#### UNIDAD DIDÁCTICA 13. IMPRESIÓN

- 1. Impresión
- 2. Impresión de escritorio
- 3. Pruebas de color en pantalla
- 4. Perfiles de color
- 5. Imprimir una imagen
- 6. Preparación de archivos para imprenta
- 7. Prácticas

#### UNIDAD DIDÁCTICA 14. 3D

- 1. Fundamentos 3D
- 2. Herramientas de objeto y de cámara 3D

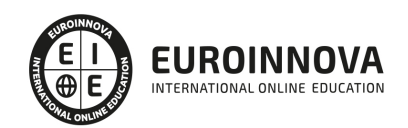

- 3. Creación de formas 3D
- 4. Descripción general del panel 3D
- 5. Prácticas

#### UNIDAD DIDÁCTICA 15. VÍDEO Y ANIMACIONES

- 1. Capas de vídeo e importar vídeo
- 2. El panel Movimiento
- 3. Animación a partir de una secuencia de imágenes
- 4. Animaciones de línea de tiempo
- 5. Guardar y exportar
- 6. Prácticas

#### PARTE 3. ADOBE ANIMATE CC

UNIDAD DIDÁCTICA 1. EL ENTORNO DE TRABAJO I

- 1. Tipos de gráficos
- 2. Utilización del Escenario y el papel Herramioentas en Animate
- 3. Flujo de trabajo Animate CC
- 4. Ver el área de trabajo
- 5. Menús
- 6. Gestión de ventanas y paneles
- 7. Guardar espacio de trabajo
- 8. Preferencias en Animate
- 9. Prácticas

UNIDAD DIDÁCTICA 2. EL ENTORNO DE TRABAJO II

- 1. El escenario y propiedades del documento
- 2. Herramientas
- 3. Línea de tiempo y capas
- 4. Vistas del documento
- 5. Reglas, guías y cuadrículas
- 6. Deshacer, rehacer y repetir Historial
- 7. Archivos de Animate
- 8. Prácticas

UNIDAD DIDÁCTICA 3. ADMINISTRACIÓN DE DOCUMENTOS

- 1. Crear documentos
- 2. Las plantillas
- 3. Importación de imágenes e ilustraciones
- 4. Ilustrator y Animate
- 5. Photoshop y Animate
- 6. Archivos Animate
- 7. Prácticas

UNIDAD DIDÁCTICA 4. DIBUJAR EN ANIMATE

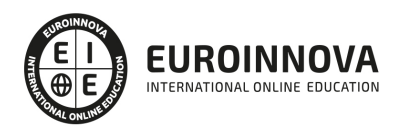

- 1. Información sobre el dibujo
- 2. Modos de dibujo
- 3. Preferencias de dibujo
- 4. Herramientas básicas
- 5. Herramientas avanzadas
- 6. Herramienta pluma
- 7. Editar contornos
- 8. Prácticas

#### UNIDAD DIDÁCTICA 5. TRABAJAR CON OBJETOS

- 1. Transformar objetos
- 2. Seleccionar objetos
- 3. Combinación de objetos
- 4. Borrar y eliminar objetos
- 5. Alinear objetos
- 6. Mover y copiar objetos
- 7. Prácticas

#### UNIDAD DIDÁCTICA 6. COLOR EN ANIMATE

- 1. Selector de color
- 2. Paleta color
- 3. Degradados
- 4. Herramienta transformar degradados
- 5. Herramienta bote de tinta y cubo de pintura
- 6. Herramienta cuentagotas
- 7. Prácticas

UNIDAD DIDÁCTICA 7. SÍMBOLOS, INSTANCIAS Y BIBLIOTECAS

- 1. Tipos de símbolos
- 2. Crear un símbolo
- 3. Bibliotecas
- 4. Símbolos gráficos
- 5. Crear un botón
- 6. Clip de película
- 7. Prácticas

UNIDAD DIDÁCTICA 8. LÍNEA DE TIEMPO Y ANIMACIÓN

- 1. Línea de tiempo
- 2. Las capas
- 3. Animaciones
- 4. Animaciones fotograma a fotograma
- 5. Interpolación de forma
- 6. Animación interpolada
- 7. Interpolación clásica
- 8. Interpolación de movimiento

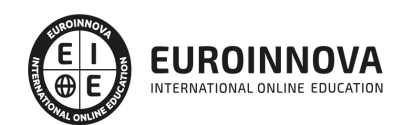

- 9. Animaciones con guías
- 10. Animar objetos D
- 11. Prácticas

#### UNIDAD DIDÁCTICA 9.ESCENAS, FILTROS, MÁSCARAS Y TEXTO

- 1. Escenas
- 2. Filtros
- 3. Tipos de filtros
- 4. Modos de Mezcla
- 5. Capas de mascara
- 6. Texto Clásico
- 7. Tipos de texto clásico
- 8. Incorporar fuentes
- 9. Prácticas

#### UNIDAD DIDÁCTICA 10. SONIDO Y VIDEO

- 1. Importar sonidos
- 2. Formatos de sonido admitidos
- 3. Sonido en la línea de tiempo
- 4. Añadir sonido a un botón
- 5. Editar un sonido
- 6. Comprimir un sonido
- 7. Importar video
- 8. Propiedades del video
- 9. Adobe Media Encoder
- 10. Prácticas

#### UNIDAD DIDÁCTICA 11. ACCIONES Y PUBLICACIÓN

- 1. Introducción a ActionScript
- 2. Panel acciones
- 3. Acciones más comunes
- 4. Panel Fragmentos de código
- 5. Formularios
- 6. Configurar publicación
- 7. Exportar en Animate
- 8. Practicas

#### UNIDAD DIDÁCTICA 12. ADOBE AIR Y JSFL

- 1. ¿Qué es Adobe Air?
- 2. Creación de un archivo Adobe AIR
- 3. Vista previa de una aplicación de Adobe AIR
- 4. Publicar un archivo AIR
- 5. JSFL
- 6. Prácticas

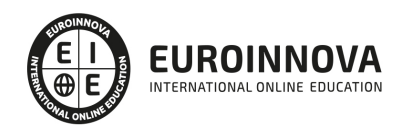

#### UNIDAD DIDÁCTICA 13. SPRITE SHEETS Y HTML 5

- 1. ¿Qué es un Sprite Sheets?
- 2. HTML 5
- 3. Publicación de animaciones en HTML 5
- 4. Prácticas

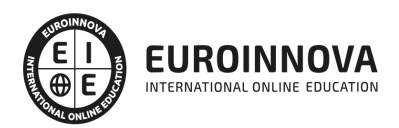

## ¿Te ha parecido interesante esta información?

Si aún tienes dudas, nuestro equipo de asesoramiento académico estará encantado de resolverlas.

Pregúntanos sobre nuestro método de formación, nuestros profesores, las becas o incluso simplemente conócenos.

### Solicita información sin compromiso

¡Matricularme ya!

#### ¡Encuéntranos aquí!

Edificio Educa Edtech

Camino de la Torrecilla N.º 30 EDIFICIO EDUCA EDTECH, C.P. 18.200, Maracena (Granada)

[900 831 200](#page--1-0)

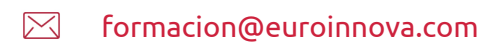

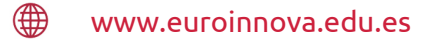

#### Horario atención al cliente

Lunes a viernes: 9:00 a 20:00h Horario España

¡Síguenos para estar al tanto de todas nuestras novedades!

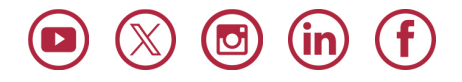

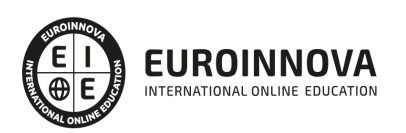

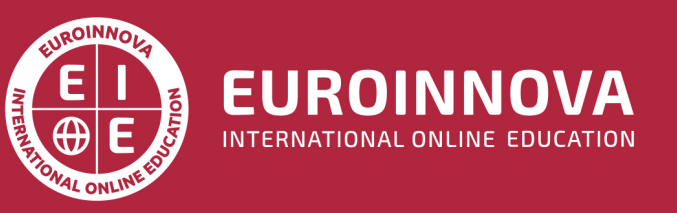

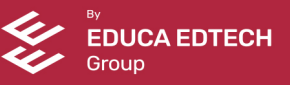